# **BAB IV**

# **HASIL PENELITIAN**

## **4.1. Deskripsi Hasil Penelitian**

### **4.1.1. Daftar Situs Bermuatan Negatif**

 *Proxy server* tidak akan bekerja tanpa adanya daftar dari web-web yang akan diblokir, untuk itu penulis mengambilnya dari trustpositif.kominfo.go.id. Data tersebut berbentuk daftar url yang berjumlah lebih dari 700.000 url. Untuk data url web-web yang di batasi aksesnya di jam-jam tertentu, penulis membuat daftar yang terpisah dengan jumlah 6 url dengan pembatasan waktu akses yang bisa dibuka hanya di jam istirahat, yaitu jam 12:00-13:00. Berikut ini adalah sebagian daftar situs yang diblok:

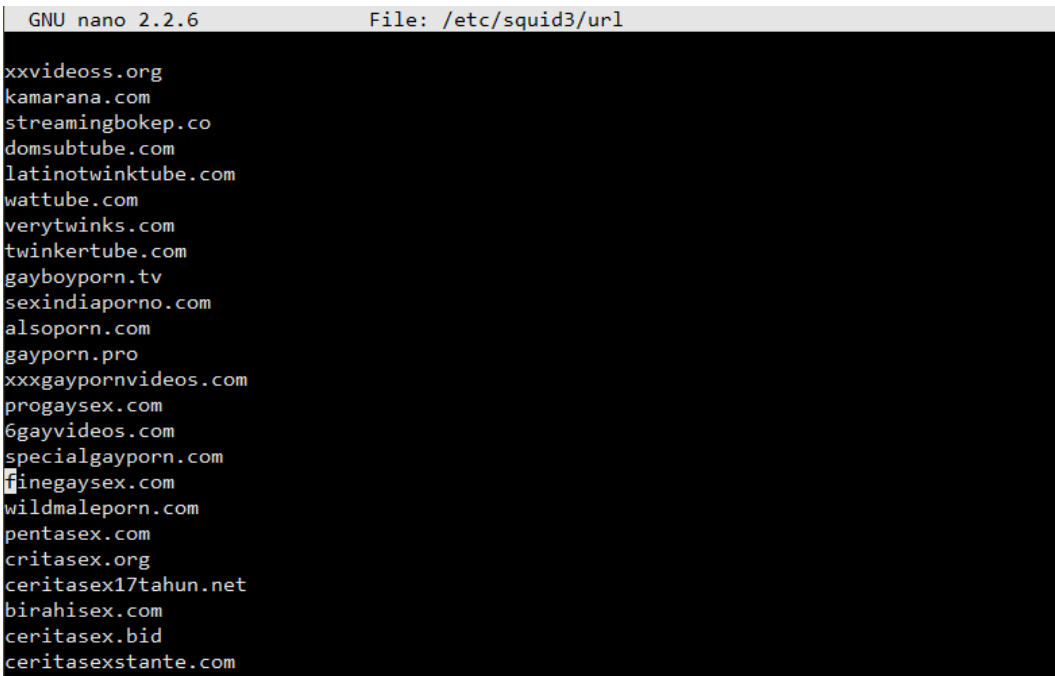

# **Gambar 4.1. Daftar Web Bermuatan Negatif pada Squid**

```
#daftar web yang hanya dibuka pada jam 12:00-13:00
facebook.com
twitter.com
instagram.com
*.lk2ĭ.com
*.ganool.com
\mathbf{L}
```
#### **Gambar 4.2. Daftar Web yang Diblok pada Jam Tertentu**

## **4.1.2. Hasil Perancangan Sistem**

 Dalam perancangan sistem, langkah awal yang diambil adalah mempersiapkan setiap kebutuhan, mulai dari hardware hingga *software* yang dipakai. Berikut ini adalah perancangan sistem yang dipakai di dalam penelitian.

## **4.1.2.1. Hasil Routing**

 Komputer server dalam penelitian ini menggunakan 2 NIC, dimana 1 NIC digunakan untuk menghubungkan ke jaringan Internet, dan yang satu lagi digunakan untuk jaringan lokal. Eth0 digunakan sebagai jaringan yang terhubung dengan Internet dengan pengaruran ip secara DHCP, sedangkan eth1 digunakan sebagai jaringan lokal dengan IP *static* 192.1.1.1. Konfigurasinya adalah sebagai berikut:

```
auto eth0
iface eth0 inet dhcp
auto eth1
iface eth1 inet static
address 192.1.1.11
netmask 255.255.255.0
network 192.1.1.0
broadcast 192.1.1.255
gateway 192.1.1.1
```
Konfigurasi dalam membuat *routing* NAT adalah sebagai berikut:

Iptables –t nat –A POSTROUTING –o eth0 –j MASQUERADE

## **4.1.2.2. Hasil DHCP Server**

DHCP *server* dibuat untuk memberikan *IPAddress,* alamat *gateway,* dan alamt

*DNS* secara otomatis kepada setiap pengguna yang terhubung ke jaringan.

Konfigurasinya adalah sebagai berikut:

```
option domain-name "teknikelektro-unj";
optiom domain-name-servers 192.168.1.1, 180.131.144.144, 
180.131.145.145, 8.8.8.8;
default-lease-time 600;
max-lease-time 7200;
subnet 192.1.1.0 netmask 255.255.255.0{
     range dynaic-bootp 192.1.1.12 192.1.1.254;
      option broadcast-address 192.1.1.255;
      option router 192.1.1.11;
```
## **4.1.2.3. Konfigurasi Squid**

 Dalam pengkonfigurasian *squid*, versi *squid* yang dipakai adalah *squid*3 yang digunakan sebagai pembatas akses berdasarkan web-web yang bermuatan negatif. Jenis *squid* yang dipakai dalam penelitian ini adalah *squid* transparent proxy, dimana admin tidak perlu melakukan *setting proxy* pada *web browser* tiap *user* dan langsung diarahkan ke *proxy server*. Konfigurasinya adalah sebagai berikut:

http port 3128 transparent

 Setelah konfigurasi *squid* transprent, maka digunakan fitur *cache manager*. *Cache manager* adalah *email address* dari pengelola *proxy server* yang akan menerima *email* jika *proxy server* tidak aktif. Dalam penelitian menggunakan unj.ac.id sebagai *email address* dari pengelola *proxy server*. Konfigurasinya adalah sebagai berikut:

Cache mrg unj.ac.id

 *Visible hostname* digunakan untuk menampilkan *hostname* yang berbeda pada pesan *error* saat *user* mencoba mengakses web yang diblokir. Dalam penelitian ini *visible hostname* yang digunakan adalah proxy.unj.ac.id. Konfigurasinya adalah sebagai berikut:

Visible\_hostname proxy.unj.ac.id

 Setelah itu, dilakukan konfigurasi terhadap lokasi *cache squid* yang digunakan sebagai tempat dimana laman-laman web yang disimpan oleh *squid*. Konfigurasinya adalah sebagai berikut:

#cache\_dir ufs /var/spool/squid3 100 16 256

 Langkah selanjutnya adalah mengkonfigurasi *squid access list* sebagai pembatas atau penyaring paket yang tidak diinginkan. Dalam penelitian, *access list* digunakan untuk menyaring url dari web-web yang bermuatan negatif dan web-web yang dibatasi aksesnya. *Access list* disini hanya memperbolehkan *host* tertentu untuk mengakses sumber daya Internet dan menolak *host* tertentu yang mengakses sumber daya Internet berupa web bermuatan nagatif dan web yang tidak berhubungan dengan pembelajaran. Konfigurasinya adalah sebagai berikut:

```
acl url dstdomain "/etc/squid3/url"
acl key url_regex –i "/etc/squid3/key"
acl lan src 192.1.1.0/24
```
 Setelah mengkonfigurasi *access list*, maka http access lah yang memperbolehkan atau membatasi *access list* tersebut. Konfigurasinya adalah sebagai berikut:

http access deny url http<sup>a</sup>ccess deny key http<sup>\_</sup>access allow lan http access allow all

#### **4.1.2.4. Konfigurasi Iptables**

*Iptables* disini dugunakan untuk mengalihkan semua dengan koneksi dengan

*port* 80 menuju *port* 3128. Konfigurasinya adalah sebagai berikut:

```
Iptables –t nat –A PREROUTING –p tcp –dport 80 –j REDIRECT –-to-
port 312
```
 Untuk membatasi akses web-web tertentu dengan waktu akses yang telah ditentukan, maka digunakan konfigurasi pada *iptables*. Konfigurasinya adalah sebagai berikut:

Iptables -A FORWARD -p tcp -m tcp --sport 443 -m string --string "facebook" --algo bm –m time –timestart 08:00 –timestop 12:00 -j DROP Iptables -A FORWARD -p tcp -m tcp --sport 80 -m string --string "facebook" --algo bm –m time –timestart 08:00 –timestop 12:00 -j DROP Iptables -A FORWARD -p tcp -m tcp --dport 443 -m string --string "facebook" --algo bm –m time –timestart 08:00 –timestop 12:00 -j DROP Iptables -A FORWARD -p tcp -m tcp --dport 80 -m string --string "facebook" --algo bm –m time –timestart 08:00 –timestop 12:00 -j DROP Iptables -A FORWARD -p tcp -m tcp --sport 443 -m string --string "facebook" --algo bm –m time –timestart 13:00 –timestop 17:00 -j DROP Iptables -A FORWARD -p tcp -m tcp --sport 80 -m string --string "facebook" --algo bm –m time –timestart 13:00 –timestop 17:00 -j DROP Iptables -A FORWARD -p tcp -m tcp --dport 443 -m string --string "facebook" --algo bm –m time –timestart 13:00 –timestop 17:00 -j DROP Iptables -A FORWARD -p tcp -m tcp --dport 80 -m string --string "facebook" --algo bm –m time –timestart 13:00 –timestop 17:00 -j DROP

# **4.2. Hasil Data Penelitian**

 Setelah pengujian sistem dilakukan, maka data hasil tersebut dimasukkan ke dalam tabel parameter.

| <b>URL Web</b>   | Parameter |            |          |       |  |  |  |  |  |
|------------------|-----------|------------|----------|-------|--|--|--|--|--|
|                  | Ping      | Traceroute | Nslookup | Akses |  |  |  |  |  |
| Wattube.com      | Ya        | Ya         | Tidak    | Tidak |  |  |  |  |  |
| Alsoporn.com     | Ya        | Ya         | Tidak    | Tidak |  |  |  |  |  |
| Pornaga.com      | Ya        | Ya         | Tidak    | Tidak |  |  |  |  |  |
| Nekopoi.bid      | Ya        | Ya         | Tidak    | Tidak |  |  |  |  |  |
| Russian rape.org | Ya        | Ya         | Tidak    | Tidak |  |  |  |  |  |

**Tabel 4.1. Parameter Hasil Pembatasan Akses Web**

 Untuk pengujian pembatasan akses web pada jam tertentu dilakukan pada jam  $13:01 - 14:30$ .

**Tabel 4.2. Parameter Hasil Pembatasan Akses Web Pada Jam Tertentu**

| <b>URL Web</b>  | Parameter |            |          |       |  |  |  |  |
|-----------------|-----------|------------|----------|-------|--|--|--|--|
|                 | Ping      | Traceroute | Nslookup | Akses |  |  |  |  |
| *.facebook.com  | Ya        | Ya         | Tidak    | Tidak |  |  |  |  |
| *.youtube.com   | Ya        | Ya         | Tidak    | Tidak |  |  |  |  |
| *.instagram.com | Ya        | Ya         | Tidak    | Tidak |  |  |  |  |

#### **4.2.1. Test Ping**

 *Test ping* merupakan salah satu cara yang dilakukan untuk mengetahui lancar/tidaknya koneksi ke situs yang dituju.

C:\Users\dianksp>ping wattube.com Pinging wattube.com [162.251.111.166] with 32 bytes of data:<br>Reply from 162.251.111.166: bytes=32 time=197ms TTL=249<br>Reply from 162.251.111.166: bytes=32 time=214ms TTL=249<br>Reply from 162.251.111.166: bytes=32 time=197ms T ing statistics for 162.251.111.166:<br>Packets: Sent = 4, Received = 4, Lost = 0<br>pproximate round trip times in milli-seconds:<br>Minimum = 197ms, Maximum = 214ms, Average Lost =  $\theta$  ( $\theta$ % loss),  $201ms$ 

**Gambar 4.3. Hasil Ping wattube.com**

 Hasil *test ping* terhadap situs wattube.com menunjukkan bahwa situs ini memiliki *IP address* 162.251.11.166 dan memiliki koneksi yang lancar.

| C:\Users\dianksp>ping alsoporn.com                                                                                                    |
|----------------------------------------------------------------------------------------------------|
| Pinging alsoporn.com [104.18.45.94] with 32 bytes of data:<br>Reply from 104.18.45.94: bytes=32 time=261ms TTL=249<br>Reply from 104.18.45.94: bytes=32 time=260ms TTL=249<br>Reply from 104.18.45.94: bytes=32 time=263ms TTL=249<br>Request timed out. |
| Ping statistics for 104.18.45.94:<br>Packets: Sent = 4, Received = 3, Lost = $1 \times 25$ loss).<br>Approximate round trip times in milli-seconds:<br>Minimum = $260$ ms, Maximum = $263$ ms, Average = $261$ ms                                        |

**Gambar 4.4. Hasil Ping alsoporn.com**

 Hasil *test ping* terhadap situs alsoporn.com menunjukkan bahwa situs ini memiliki *IP address* 104.18.45.94 dan memiliki koneksi yang lancar.

| C:\Users\dianksp>ping pornaga.com                                                                                                    |  |  |  |  |  |  |  |
|----------------------------------------------------------------------------------------------------|--|--|--|--|--|--|--|
| Pinging pornaga.com [208.94.232.71] with 32 bytes of data:<br>Reply from 208.94.232.71: bytes=32 time=252ms TTL=249<br>Reply from 208.94.232.71: bytes=32 time=254ms TTL=249<br>Reply from 208.94.232.71: bytes=32 time=252ms TTL=249<br>Reply from 208.94.232.71: bytes=32 time=252ms TTL=249 |  |  |  |  |  |  |  |
| Ping statistics for 208.94.232.71:<br>Packets: Sent = 4, Received = 4, Lost = 0 $(0x \text{ loss})$ ,<br>Approximate round trip times in milli-seconds:<br>Minimum = $252ms$ , Maximum = $254ms$ , Average = $252ms$                                                                           |  |  |  |  |  |  |  |

**Gambar 4.5. Hasil Ping pornaga.com**

 Hasil *test ping* terhadap situs pornaga.com menunjukkan bahwa situs ini memiliki *IP address* 208.94.232.71 dan memiliki koneksi yang lancar.

| Pinging nekopoi.bid [104.24.108.54] with 32 bytes of data:<br>Reply from 104.24.108.54: bytes=32 time=24ms TTL=248<br>Reply from 104.24.108.54: bytes=32 time=30ms TTL=248<br>Reply from 104.24.108.54: bytes=32 time=23ms TTL=248<br>Reply from 104.24.108.54: bytes=32 time=24ms TTL=248<br>Ping statistics for 104.24.108.54:<br>Packets: Sent = 4, Received = 4, Lost = 0 $(0x \text{ loss})$ ,<br>Approximate round trip times in milli-seconds:<br>Minimum = 23ms, Maximum = 30ms, Average = 25ms | C:\Users\dianksp>ping nekopoi.bid |
|----------------------------------------------------------------------------------------------------|-----------------------------------|
|                                                                                                    |                                   |
|                                                                                                    |                                   |

**Gambar 4.6. Hasil Ping nekopoi.bid**

Hasil *test ping* terhadap situs nekopoi.bid menunjukkan bahwa situs ini memiliki

*IP address* 104.24.108.54 dan memiliki koneksi yang lancar.

| C:\Users\dianksp>ping russianrape.org                                                                                                    |
|----------------------------------------------------------------------------------------------------|
| Pinging russianrape.org [94.102.56.130] with 32 bytes of data:<br>Reply from 94.102.56.130: bytes=32 time=178ms TTL=248<br>Reply from 94.102.56.130: bytes=32 time=178ms TTL=248<br>Reply from 94.102.56.130: bytes=32 time=178ms TTL=248<br>Reply from 94.102.56.130: bytes=32 time=177ms TTL=248 |
| Ping statistics for 94.102.56.130:<br>Packets: Sent = 4. Received = 4. Lost = $\theta$ (0% loss).<br>Approximate round trip times in milli-seconds:<br>Minimum = 177ms, Maximum = 178ms, Average = 177ms                                                                                           |

**Gambar 4.7. Hasil Ping russianrape.org**

 Hasil *test ping* terhadap situs wattube.com menunjukkan bahwa situs ini memiliki *IP address* 94.102.56.130 dan memiliki koneksi yang lancar.

| C:\Users\dianksp>ping facebook.com                                                                                                    |
|----------------------------------------------------------------------------------------------------|
| Pinging facebook.com [157.240.13.35] with 32 bytes of data:<br>Reply from 157.240.13.35: bytes=32 time=29ms TTL=53<br>Reply from 157.240.13.35: bytes=32 time=32ms TTL=53<br>Reply from 157.240.13.35: bytes=32 time=29ms TTL=53<br>Reply from 157.240.13.35: bytes=32 time=30ms TTL=53 |
| Ping statistics for 157.240.13.35:<br>Packets: Sent = 4, Received = 4, Lost = 0 $(0x \text{ loss})$ ,<br>Approximate round trip times in milli-seconds:<br>Minimum = 29ms, Maximum = 32ms, Average = 30ms                                                                               |

**Gambar 4.8. Hasil Ping facebook.com**

 Hasil *test ping* terhadap situs facebook.com menunjukkan bahwa situs ini memiliki *IP address* 157.240.13.35 dan memiliki koneksi yang lancar. *Test ping* pada situs ini dilakukan bukan pada jam istirahat, tetapi pada saat hak akses diblokir.

**Gambar 4.9. Hasil Ping instagram.com**

 Hasil *test ping* terhadap situs wattube.com menunjukkan bahwa situs ini memiliki *IP address* 52.44.104.241 dan memiliki koneksi yang lancar. *Test ping* pada situs ini dilakukan bukan pada jam istirahat, tetapi pada saat hak akses diblokir.

| C:\Users\dianksp>ping_youtube.com                                                                                                    |
|----------------------------------------------------------------------------------------------------|
| Pinging youtube.com [172.217.24.110] with 32 bytes of data:<br>Reply from 172.217.24.110: bytes=32 time=34ms TTL=53<br>Reply from 172.217.24.110: bytes=32 time=30ms TTL=53<br>Reply from 172.217.24.110: bytes=32 time=28ms TTL=53<br>Reply from 172.217.24.110: bytes=32 time=28ms TTL=53 |
| Ping statistics for 172.217.24.110:<br>Packets: Sent = 4, Received = 4, Lost = 0 $(0x \text{ loss})$ ,<br>Approximate round trip times in milli-seconds:<br>Minimum = 28ms, Maximum = 34ms, Average = 30ms                                                                                  |

**Gambar 4.10. Hasil Ping youtube.com**

 Hasil *test ping* terhadap situs wattube.com menunjukkan bahwa situs ini memiliki *IP address* 172.217.24.110 dan memiliki koneksi yang lancar. *Test ping* pada situs ini dilakukan bukan pada jam istirahat, tetapi pada saat hak akses diblokir.

# **4.2.2. Test Traceroute**

 Test traceroute merupakan salah satu cara untuk mengetahui jalur yang dilalui untuk menuju ke *IP address* dari url yang di masukkan.

| C:\Users\dianksp>tracert wattube.com                          |                                                                               |                             |                                                                     |                                  |                                                     |                                               |                                                                                                    |
|---------------------------------------------------------------|-------------------------------------------------------------------------------|-----------------------------|---------------------------------------------------------------------|----------------------------------|-----------------------------------------------------|-----------------------------------------------|----------------------------------------------------------------------------------------------------|
| over a maximum of 30 hops:                                    |                                                                               |                             |                                                                     |                                  |                                                     |                                               | [7.146]Tracing route to wattube.com [180.131.146]                                                                                                    |
| 1<br>$\overline{2}$<br>3<br>$\frac{4}{5}$<br>6<br>7<br>8<br>9 | $\leq 1$ ms<br>$\leq 1$ ms<br>1<br>3<br>180 ms<br>$359$ ms<br>$+$<br>$372$ ms | 2 <sub>ms</sub><br>ms<br>ms | $\leq 1$<br>3<br>1.<br>41<br>-2<br>181<br>359 ms<br>$+$<br>$372$ ms | ms<br>ms<br>ms<br>ms<br>ms<br>ms | ≤1<br>1<br>-1.<br>3<br>181<br>359 ms<br>¥<br>372 ms | ms<br>2 <sub>ms</sub><br>ms<br>ms<br>ms<br>ms | 192.1.1.11<br>192.168.16.1<br>192.168.27.254<br>103.8.12.1<br>180.240.191.117<br>180.240.190.214<br>80.249.210.222<br>Request timed out.<br>$114-0-15-53$ .resources.indosat.com $[114.0.15.53]$ |
| 10<br>11<br>12<br>541<br>13                                   | $\ast$<br>$375$ ms<br>$371$ ms<br>$372$ ms                                    |                             | $\ast$<br>375 ms<br>375 ms<br>$372$ ms                              |                                  | $\ast$<br>375 ms<br>371 ms<br>372 ms                |                                               | Request timed out.<br>114-4-19-78. resources.indosat.com [114.4.19.78]<br>$114 - 4 - 101 - 254$ .resources.indosat.com [114.4.101.2<br>180.131.146.7                                             |
| Trace complete.                                               |                                                                               |                             |                                                                     |                                  |                                                     |                                               |                                                                                                    |

**Gambar 4.11. Hasil** *Traceroute* **wattube.com**

 Hasil *test traceroute* pada wattube.com menunjukkan bahwa jalur yang dilalui oleh url ini adalah 180.131.146.7

|                  |          |                  |                            |                  |                                                |           | C:\Users\dianksp>tracert alsoporn.com             |
|------------------|----------|------------------|----------------------------|------------------|------------------------------------------------|-----------|---------------------------------------------------|
|                  |          |                  | over a maximum of 30 hops: |                  |                                                |           | Tracing route to alsoporn.com [104.18.45.94]      |
|                  | ≤1       | ms               | ≺1                         | ms               | $\leq 1$ ms                                    |           | 192.1.1.11                                        |
|                  |          | 2 <sub>ms</sub>  |                            |                  | $2 \text{ ms}$ $2 \text{ ms}$                  |           | 192.168.16.1                                      |
| 1<br>2<br>5<br>5 | ≺1       | ms               | 1.                         |                  | 1.<br>$\mathbf{m}$ s and a set of $\mathbf{m}$ | ms        | 192.168.27.254                                    |
|                  | 1        | ms               |                            | $1$ ms           | 1.                                             | ms        | 103.8.12.1                                        |
|                  |          | $3 \, \text{ms}$ |                            | $3 \, \text{ms}$ |                                                | $3 \,$ ms | 180.240.191.117                                   |
| 6                | 200 ms   |                  | $183$ ms                   |                  | 183 ms                                         |           | 180.240.192.214                                   |
| - 7              | $192$ ms |                  | 192 ms                     |                  | 192 ms                                         |           | cloudflare.as13335.any2ix.coresite.com [206.72.2] |
| 11.631           |          |                  |                            |                  |                                                |           |                                                   |
| 8                | $259$ ms |                  | $263$ ms                   |                  | 260 ms                                         |           | 104.18.45.94                                      |
| Trace complete.  |          |                  |                            |                  |                                                |           |                                                   |

**Gambar 4.12. Hasil** *Traceroute* **alsoporn.com**

Hasil *test traceroute* pada wattube.com menunjukkan bahwa jalur yang dilalui

oleh url ini adalah 104.18.56.94

|                            |                                                          |                                                |                                |                                            | C:\Users\dianksp>tracert pornaga.com                             |                                                                                                    |
|----------------------------|----------------------------------------------------------|------------------------------------------------|--------------------------------|--------------------------------------------|------------------------------------------------------------------|----------------------------------------------------------------------------------------------------|
| over a maximum of 30 hops: |                                                          |                                                |                                |                                            |                                                                  | Tracing route to pornaga.com [208.94.232.71]                                                                                                    |
| 1234567<br>8               | ≤1<br>$\leq 1$ ms<br>1<br>$24$ ms<br>$18$ ms<br>$179$ ms | ms<br>$2 \text{ ms}$<br>ms<br>$3 \, \text{ms}$ | $\leq 1$ ms<br>22 ms<br>179 ms | $1 \text{ ms}$<br>$1$ ms<br>$3 \text{ ms}$ | $\leq 1$<br>ms<br>$1 \text{ ms}$<br>$\mathbf{1}$<br>ms<br>179 ms | 192.1.1.11<br>2 ms $2 \text{ ms}$ 192.168.16.1<br>192.168.27.254<br>103.8.12.1<br>3 ms 180.240.191.117<br>22 ms 180.240.204.44<br>18 ms 18 ms 180.240.204.45<br>9-1-33.ear3.LosAngeles1.Level3.net [4.79.136.61] |
| 9<br>$\frac{10}{41}$<br>11 | ₩<br>$248$ ms<br>$252$ ms                                |                                                | 米<br>248 ms<br>$253$ ms        |                                            | 米<br>248 ms<br>$252$ ms                                          | Request timed out.<br>WEBAZILLA-L.ear3.Dallas1.Level3.net [4.14.130.23<br>208.94.232.71                                                                                                    |
| Trace complete.            |                                                          |                                                |                                |                                            |                                                                  |                                                                                                    |

**Gambar 4.13. Hasil** *Traceroute* **pornaga.com**

 Hasil *test traceroute* pada pornaga.com menunjukkan bahwa jalur yang dilalui oleh url ini adalah 208.94.232.71.

|                                                              | C:\Users\dianksp>tracert nekopoi.bid                                                                    |                                                                                                    |                                                                                                  |                                                                                                    |  |  |  |  |  |  |  |  |
|--------------------------------------------------------------|----------------------------------------------------------------------------------------------------|----------------------------------------------------------------------------------------------------|--------------------------------------------------------------------------------------------------|----------------------------------------------------------------------------------------------------|--|--|--|--|--|--|--|--|
|                                                              | Tracing route to nekopoi.bid [104 <u>.24.109.54]</u><br>over a maximum of 30 hops:                      |                                                                                                    |                                                                                                  |                                                                                                    |  |  |  |  |  |  |  |  |
| $\frac{2}{3}$<br>$\overline{\mathbf{4}}$<br>5<br>6<br>7<br>8 | ≤1<br>ms<br>3 <sub>ms</sub><br>∢1<br>ms<br>1<br>ms<br>3 <sub>ms</sub><br>19<br>ms<br>$19$ ms<br>$23$ ms | ≤1<br>ms<br>2 <sub>ms</sub><br>1.<br>ms<br>$\blacksquare$<br>ms<br>$3 \, \text{ms}$<br>19<br>ms<br>$18$ ms<br>$23$ ms | ≤1<br>ms<br>2 <sub>ms</sub><br>1.<br>ms<br>1.<br>ms<br>3.<br>ms<br>$19$ ms<br>$19$ ms<br>$24$ ms | 192.1.1.11<br>192.168.16.1<br>192.168.27.254<br>103.8.12.1<br>180.240.191.117<br>180.240.204.13<br>162.158.160.253<br>104.24.109.54 |  |  |  |  |  |  |  |  |
|                                                              | Trace complete.                                                                                         |                                                                                                    |                                                                                                  |                                                                                                    |  |  |  |  |  |  |  |  |

**Gambar 4.14. Hasil** *Traceroute* **nekopoi.bid**

 Hasil *test traceroute* pada nekopoi.bid menunjukkan bahwa jalur yang dilalui oleh url ini adalah 104.24.109.54.

|                                          |                                                                                        |                                                                           |                 |                                                                     |                                    |                       | C:\Users\dianksp>tracert russianrape.org                                                                                      |  |  |  |  |  |  |  |
|------------------------------------------|----------------------------------------------------------------------------------------|---------------------------------------------------------------------------|-----------------|---------------------------------------------------------------------|------------------------------------|-----------------------|----------------------------------------------------------------------------------------------------|--|--|--|--|--|--|--|
|                                          | Tracing route to russianrape.org [94. <u>102.56.130]</u><br>over a maximum of 30 hops: |                                                                           |                 |                                                                     |                                    |                       |                                                                                                    |  |  |  |  |  |  |  |
| $\frac{2}{3}$<br>$\frac{4}{5}$<br>6<br>7 | $181$ ms<br>$+$                                                                        | $\leq 1$ ms<br>2 <sub>ms</sub><br>$\leq 1$ ms<br>$1$ ms<br>$2 \text{ ms}$ | $181$ ms<br>$*$ | $\leq 1$ ms<br>$2 \text{ ms}$<br>$1$ ms<br>$1$ ms<br>$3 \text{ ms}$ | 1<br>__2 ms<br>$183$ ms<br>$\star$ | K1 ms<br>$1$ ms<br>ms | 192.1.1.11<br>2 ms $192.168.16.1$<br>192.168.27.254<br>103.8.12.1<br>180.240.191.117<br>180.240.190.214<br>Request timed out. |  |  |  |  |  |  |  |
| 8<br>Trace complete.                     | $178$ ms                                                                               |                                                                           | $178$ ms        |                                                                     | $178$ ms                           |                       | no-reverse-dns-configured.com [94.102.56.130]                                                                                 |  |  |  |  |  |  |  |

**Gambar 4.15. Hasil** *Traceroute* **russianrape.org**

 Hasil *test traceroute* pada russianrape.org menunjukkan bahwa jalur yang dilalui oleh url ini adalah 208.94.232.71.

|                |                 |                 |                            |                 |          |                  | C:\Users\dianksp>tracert facebook.com             |
|----------------|-----------------|-----------------|----------------------------|-----------------|----------|------------------|---------------------------------------------------|
|                |                 |                 |                            |                 |          |                  | Tracing route to facebook.com [157.240.3.35]      |
|                |                 |                 | over a maximum of 30 hops: |                 |          |                  |                                                   |
|                |                 | $\leq 1$ ms     |                            | $\leq 1$ ms     | ≺1 ms    |                  | 192.1.1.11                                        |
| 12345          |                 | 2 <sub>ms</sub> |                            | 3 <sub>ms</sub> |          | $2 \text{ ms}$   | 192.168.16.1                                      |
|                |                 | $\leq 1$ ms     |                            | $1$ ms          |          | $1 \; \text{ms}$ | 192.168.27.254                                    |
|                |                 | $1$ ms          |                            | 1 <sub>ms</sub> |          | $1 \text{ ms}$   | 103.8.12.1                                        |
|                |                 | 3 <sub>ms</sub> |                            | 3 <sub>ms</sub> |          | 3 <sub>ms</sub>  | 180.240.191.117                                   |
| 6              | $187$ ms        |                 | 190 ms                     |                 | $187$ ms |                  | 180.240.192.150                                   |
| 7              | 191 ms          |                 | $187$ ms                   |                 | 189 ms   |                  | ae-14.a00.lsanca20.us.bb.gin.ntt.net [131.103.11  |
| 7.1291         |                 |                 |                            |                 |          |                  |                                                   |
| 8              | $215$ ms        |                 | 290 ms                     |                 | $214$ ms |                  | ae-3.r00.1sanca20.us.bb.gin.ntt.net [129.250.2.2] |
| 53 1           |                 |                 |                            |                 |          |                  |                                                   |
| $\mathbf{G}^9$ | $188$ ms        |                 | $188$ ms                   |                 | 194 ms   |                  | ae-6.r22.1sanca07.us.bb.gin.ntt.net [129.250.6.4  |
|                |                 |                 |                            |                 |          |                  |                                                   |
| 10             | 230 ms          |                 | 230 ms                     |                 | 238 ms   |                  | ae-7.r22.dllstx09.us.bb.gin.ntt.net [129.250.7.6] |
| 81             |                 |                 |                            |                 |          |                  |                                                   |
| 11             | $217$ ms        |                 | $218$ ms                   |                 | $217$ ms |                  | ae-2.r10.dllstx09.us.bb.gin.ntt.net [129.250.4.8] |
| 21             |                 |                 |                            |                 |          |                  |                                                   |
| 12             | $222$ ms        |                 | $221$ ms                   |                 | 223 ms   |                  | ae-2.facebook.dllstx09.us.bb.gin.ntt.net [128.24  |
| 1.4.301        |                 |                 |                            |                 |          |                  |                                                   |
| 13             | $242$ ms        |                 | $243$ ms                   |                 | $243$ ms |                  | po105.psw04.dfw4.tfbnw.net [157.240.32.149]       |
| 14             | $220$ ms        |                 | 220 ms                     |                 | 220 ms   |                  | 173.252.67.165                                    |
| 15             | $225$ ms        |                 | $225$ ms                   |                 | $242$ ms |                  | edge-star-mini-shv-01-dft4.facebook.com [157.240  |
| 1.3.351        |                 |                 |                            |                 |          |                  |                                                   |
|                |                 |                 |                            |                 |          |                  |                                                   |
|                | Trace complete. |                 |                            |                 |          |                  |                                                   |
|                |                 |                 |                            |                 |          |                  |                                                   |

**Gambar 4.16. Hasil** *Traceroute* **facebook.com**

 Hasil *test traceroute* pada facebook.com menunjukkan bahwa jalur yang dilalui oleh url ini adalah 173.152.67.166. *Test traceroute* ini dilakukan bukan pada jam istirahat, tetapi pada saat hak akses diblokir.

|                       |                      |             |                            |                |          |                 | C:\Users\dianksp>tracert instagram.com           |
|-----------------------|----------------------|-------------|----------------------------|----------------|----------|-----------------|--------------------------------------------------|
|                       |                      |             |                            |                |          |                 | [186.30] Tracing route to instagram.com          |
|                       |                      |             | over a maximum of 30 hops: |                |          |                 |                                                  |
|                       |                      |             |                            |                |          |                 |                                                  |
|                       |                      | ≺1 ms       |                            | K1 ms          | ≺1       | ms              | 192.1.1.11                                       |
|                       |                      | 2ms         |                            | $2 \text{ ms}$ |          | 2 <sub>ms</sub> | 192.168.16.1                                     |
| 1<br>2<br>3<br>4<br>5 |                      | $\leq 1$ ms |                            | $1$ ms         | 1.       | ms              | 192.168.27.254                                   |
|                       | 1                    | ms          |                            | $1 \text{ ms}$ |          | $1 \text{ ms}$  | 103.8.12.1                                       |
|                       | 3                    | ms          |                            | $3 \text{ ms}$ | -3-      |                 | ms 180.240.191.117                               |
| 6                     | $187$ ms             |             | $187$ ms                   |                |          |                 | 187 ms 180.240.192.150                           |
| 7                     | 192 ms               |             | 187 ms                     |                | 188 ms   |                 | ae-14.a00.lsanca20.us.bb.gin.ntt.net [131.103.11 |
| 7.129]                |                      |             |                            |                |          |                 |                                                  |
| 8                     | $221$ ms             |             | $221$ ms                   |                | 221 ms   |                 | ae-3.r00.1sanca20.us.bb.gin.ntt.net [129.250.2.2 |
| 53 I                  |                      |             |                            |                |          |                 |                                                  |
| - 9                   | $188$ ms             |             | 188 ms                     |                | 188 ms   |                 | ae-6.r22.1sanca07.us.bb.gin.ntt.net [129.250.6.4 |
| 61                    |                      |             |                            |                |          |                 |                                                  |
| 10                    | $228$ ms             |             | $229$ ms                   |                | 228 ms   |                 | ae-7.r22.dllstx09.us.bb.gin.ntt.net [129.250.7.6 |
| B 1                   |                      |             |                            |                |          |                 |                                                  |
| 11                    | $217$ ms             |             | $217$ ms                   |                | 217 ms   |                 | ae-2.r10.dllstx09.us.bb.gin.ntt.net [129.250.4.8 |
| 2 1                   |                      |             |                            |                |          |                 |                                                  |
| 12                    | 240 ms               |             | $227$ ms                   |                | $221$ ms |                 | ae-0.a02.dllstx09.us.bb.gin.ntt.net [129.250.4.2 |
| 04 1<br>13            |                      |             |                            |                |          |                 |                                                  |
|                       | $219$ ms<br>201.162] |             | 220 ms                     |                | 220 ms   |                 | ae-3.amazon.dllstx09.us.bb.gin.ntt.net [129.250. |
| 14                    | $236$ ms             |             | $233$ ms                   |                | 237 ms   |                 | 176.32.125.188                                   |
| <b>15</b>             | 216                  | ms          | $217$ ms                   |                | $217$ ms |                 | 176.32.125.193                                   |
| 16                    | $247$ ms             |             | 246 ms                     |                | 246 ms   |                 | 54.239.43.200                                    |
| 17                    | 248                  | ms          | 248 ms                     |                | $248$ ms |                 | 54.239.43.98                                     |
| 18                    | ₩                    |             | ₩                          |                | $\ast$   |                 | Request timed out.                               |
|                       |                      |             |                            |                |          |                 |                                                  |

**Gambar 4.17. Hasil** *Traceroute* **instagram.com**

 Hasil *test traceroute* pada instagram.com menunjukkan bahwa jalur yang dilalui oleh url ini adalah 54.239.43.98. *Test traceroute* ini dilakukan bukan pada jam istirahat, tetapi pada saat hak akses diblokir.

|                            |          |                 |              |    | C:\Users\dianksp>tracert youtube.com |    |                                              |
|----------------------------|----------|-----------------|--------------|----|--------------------------------------|----|----------------------------------------------|
|                            |          |                 |              |    |                                      |    | Tracing route to youtube.com [216.58.198.14] |
| over a maximum of 30 hops: |          |                 |              |    |                                      |    |                                              |
|                            |          |                 |              |    |                                      |    |                                              |
|                            |          | $\leq 1$ ms     | ≤1           | ms | ≤1                                   | ms | 192.1.1.11                                   |
| 12345                      |          | 3 <sub>ms</sub> | $\mathbf{2}$ | ms | $\mathbf{2}$                         | ms | 192.168.16.1                                 |
|                            | ≤1       | ms              | ≺1           | ms | 1                                    | ms | 192.168.27.254                               |
|                            | 1        | ms              | 1            | ms | 1                                    | ms | 103.8.12.1                                   |
|                            |          | 3 <sub>ms</sub> | 3            | ms | $\overline{4}$                       | ms | 180.240.191.117                              |
| $\frac{6}{7}$              | 19       | ms              | 19           | ms | 20                                   | ms | 180.240.204.102                              |
|                            | 19       | ms              | 18           | ms | 18                                   | ms | 72.14.213.22                                 |
| 8                          | 20       | ms              | 20           | ms | 19                                   | ms | 108.170.242.71                               |
| 9                          | 19       | ms              | 20           | ms | 20                                   | ms | 216.239.56.133                               |
| 10                         | 96       | ms              | 91           | ms | 109                                  | ms | 209.85.255.129                               |
| 11                         | $185$ ms |                 | 181          | ms | 183                                  | ms | 209.85.142.51                                |
| 12                         | 180      | ms              | 180          | ms | 188                                  | ms | 209.85.250.127                               |
| 13                         | $223$ ms |                 | 223          | ms | 223                                  | ms | 209.85.241.42                                |
| 14                         | $243$ ms |                 | 242 ms       |    | 242                                  | ms | 216.239.57.137                               |
| 15                         | $312$ ms |                 | $312$ ms     |    | 314                                  | ms | 72.14.235.23                                 |
| 16                         | 327 ms   |                 | 326 ms       |    | 349                                  | ms | 209.85.251.176                               |
| 17                         | $334$ ms |                 | 334          | ms | 334                                  | ms | 108.170.233.10                               |
| 18                         | $+$      |                 | $\ast$       |    | ¥                                    |    | Request timed out.                           |
| 19                         | $334$ ms |                 | 333          | ms | $334$ ms                             |    | 216.239.50.241                               |
| 20                         | $331$ ms |                 | 332          | ms | 332 ms                               |    | mil04s03-in-f14.1e100.net [216.58.198.14]    |
|                            |          |                 |              |    |                                      |    |                                              |
| Trace complete.            |          |                 |              |    |                                      |    |                                              |

**Gambar 4.18. Hasil** *Traceroute* **youtube.com**

 Hasil *test traceroute* pada youtube.com menunjukkan bahwa jalur yang dilalui oleh url ini adalah 216.239.50.241. *Test traceroute* ini dilakukan bukan pada jam istirahat, tetapi pada saat hak akses diblokir.

## **4.2.3. Test Nslookup**

 *Test nslookup* dilakukan untuk mengetahui *IP address* dari sebuah url. Apabila test nslookup menunjukkan "*request time out*" maka *IP address* dari url/situs tersebut sudah terblok.

| DNS request timed out.<br>Server: UnKnown<br>Address: 192.168.1.1 | C:\Users\dianksp>nslookup wattube.com<br>timeout was 2 seconds. |  |  |  |  |
|-------------------------------------------------------------------|-----------------------------------------------------------------|--|--|--|--|
| DNS request timed out.                                            | timeout was 2 seconds.                                          |  |  |  |  |
| DNS request timed out.                                            |                                                                 |  |  |  |  |
| DNS request timed out.                                            | timeout was 2 seconds.                                          |  |  |  |  |
| DNS request timed out.                                            | timeout was 2 seconds.<br>timeout was 2 seconds.                |  |  |  |  |
|                                                                   | <b>*** Request to UnKnown timed-out</b>                         |  |  |  |  |

**Gambar 4.19. Hasil** *Nslookup* **wattube.com**

 Hasil *test nslookup* pada wattube.com menunjukkan "*request time out*" maka pemblokiran terhadap *IP address* sebuah url dikatakan berhasil.

| Server: UnKnown | C:\Users\dianksp>nslookup alsoporn.com<br>DNS request timed out.<br>timeout was 2 seconds.<br>Address: 192.168.1.1 |
|-----------------|----------------------------------------------------------------------------------------------------|
|                 | DNS request timed out.                                                                                             |
|                 | timeout was 2 seconds.                                                                                             |
|                 | DNS request timed out.                                                                                             |
|                 | timeout was 2 seconds.                                                                                             |
|                 | DNS request timed out.                                                                                             |
|                 | timeout was 2 seconds.                                                                                             |
|                 | DNS request timed out.                                                                                             |
|                 | timeout was 2 seconds.                                                                                             |
|                 | *** Request to UnKnown timed-out                                                                                   |

**Gambar 4.20. Hasil** *Nslookup* **alsoporn.com**

Hasil *test nslookup* pada alsoporn.com menunjukkan "*request time out*" maka

pemblokiran terhadap *IP address* sebuah url dikatakan berhasil.

|                        | C:\Users\dianksp>nslookup_pornaga.com        |  |  |  |
|------------------------|----------------------------------------------|--|--|--|
| DNS request timed out. | timeout was 2 seconds.                       |  |  |  |
| Server: UnKnown        |                                              |  |  |  |
| Address: 192.168.1.1   |                                              |  |  |  |
|                        |                                              |  |  |  |
| DNS request timed out. |                                              |  |  |  |
|                        | timeout was 2 seconds.                       |  |  |  |
| DNS request timed out. |                                              |  |  |  |
|                        | timeout was 2 seconds.                       |  |  |  |
| DNS request timed out. |                                              |  |  |  |
|                        | timeout was 2 seconds.                       |  |  |  |
| DNS request timed out. |                                              |  |  |  |
|                        | timeout was 2 seconds.                       |  |  |  |
|                        | <del> ×××</del> Request to UnKnown timed-out |  |  |  |
|                        |                                              |  |  |  |

**Gambar 4.21. Hasil** *Nslookup* **pornaga.com**

 Hasil *test nslookup* pada pornaga.com menunjukkan "*request time out*" maka pemblokiran terhadap *IP address* sebuah url dikatakan berhasil.

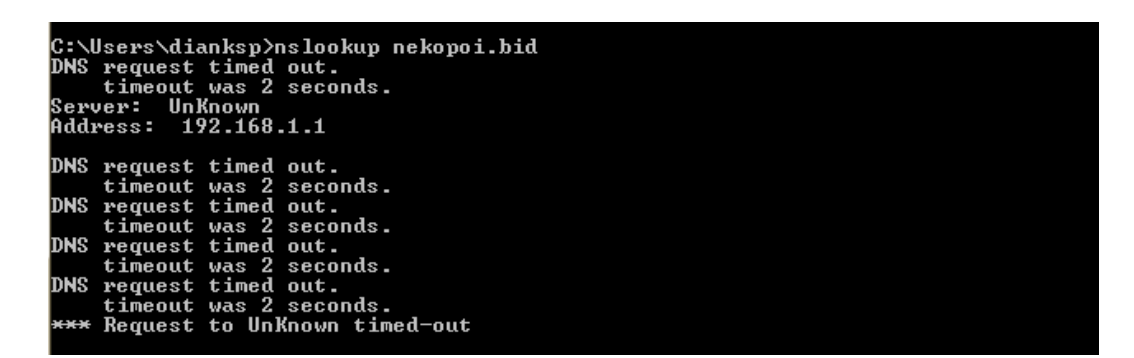

**Gambar 4.22. Hasil** *Nslookup* **nekopoi.bid**

 Hasil *test nslookup* pada nekopoi.bid menunjukkan "*request time out*" maka pemblokiran terhadap *IP address* sebuah url dikatakan berhasil.

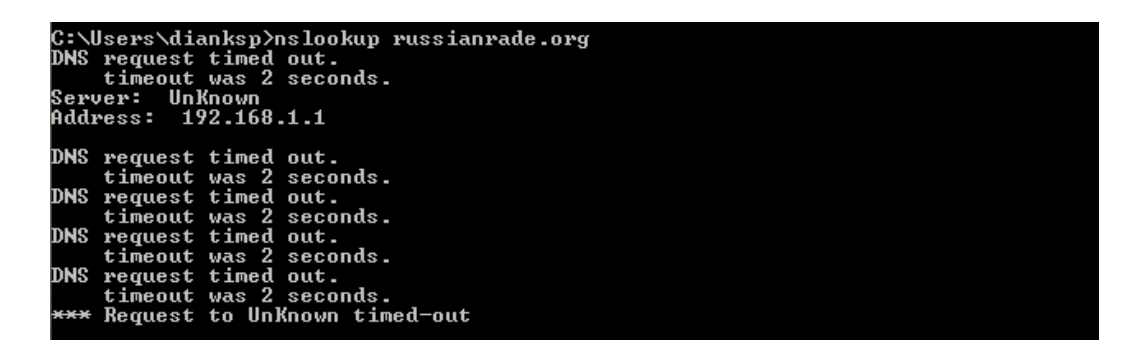

**Gambar 4.23. Hasil** *Nslookup* **russianrade.org**

 Hasil *test nslookup* pada russianrade.org menunjukkan "*request time out*" maka pemblokiran terhadap *IP address* sebuah url dikatakan berhasil.

| DNS request timed out.<br>Server: UnKnown<br>Address: 192.168.1.1 | C:\Users\dianksp>nslookup facebook.com<br>timeout was 2 seconds. |  |  |  |
|-------------------------------------------------------------------|------------------------------------------------------------------|--|--|--|
| DNS request timed out.                                            |                                                                  |  |  |  |
|                                                                   | timeout was 2 seconds.                                           |  |  |  |
| DNS request timed out.                                            |                                                                  |  |  |  |
|                                                                   | timeout was 2 seconds.                                           |  |  |  |
| DNS request timed out.                                            |                                                                  |  |  |  |
|                                                                   | timeout was 2 seconds.                                           |  |  |  |
| DNS request timed out.                                            |                                                                  |  |  |  |
|                                                                   | timeout was 2 seconds.                                           |  |  |  |
|                                                                   | <b>*** Request to UnKnown timed-out</b>                          |  |  |  |
|                                                                   |                                                                  |  |  |  |

**Gambar 4.24. Hasil** *Nslookup* **facebook.com**

 Hasil *test nslookup* pada facebook.com menunjukkan "*request time out*" maka pemblokiran terhadap *IP address* sebuah url dikatakan berhasil. *Test nslookup* ini dilakukan bukan pada jam istirahat, tetapi pada saat hak akses diblokir.

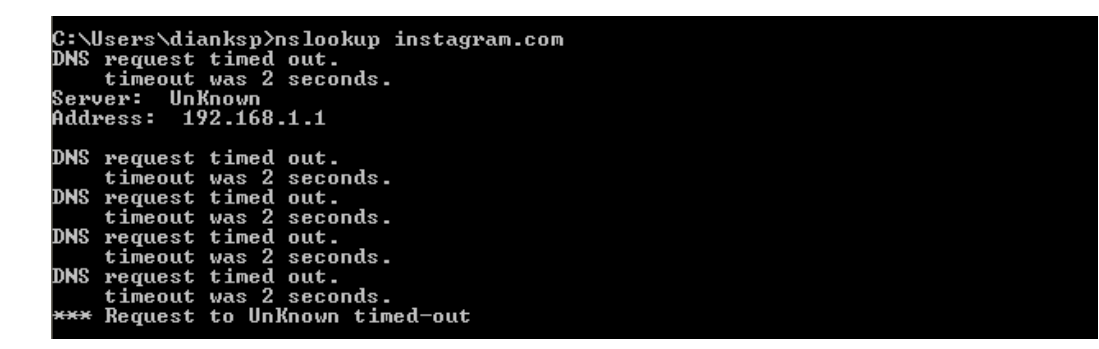

**Gambar 4.25. Hasil** *Nslookup* **instagram.com**

 Hasil *test nslookup* pada instagram.com menunjukkan "*request time out*" maka pemblokiran terhadap *IP address* sebuah url dikatakan berhasil. *Test nslookup* ini dilakukan bukan pada jam istirahat, tetapi pada saat hak akses diblokir.

```
:\Users\dianksp>nslookup youtube.com
           prequest timed out.<br>request timed out.<br>timeout was 2 seconds.<br>ver: UnKnown<br>ress: 192.168.1.1
dns
   erver:
  ddress:
            request timed out.<br>timeout was 2 seconds.<br>request timed out.<br>timeout was 2 seconds.<br>request timed out.<br>request timed out.<br>request timed out.<br>timeout was 2 seconds.<br>Request to UnKnown timed-out
 DNS
  INS
 DNS
 TNS
```
**Gambar 4.26. Hasil** *Nslookup* **youtube.com**

 Hasil *test nslookup* pada youtube.com menunjukkan "*request time out*" maka pemblokiran terhadap *IP address* sebuah url dikatakan berhasil. *Test nslookup* ini dilakukan bukan pada jam istirahat, tetapi pada saat hak akses diblokir.

# **4.2.4. Tes Akses**

 Akses *browser* dilakukan ketika pengujian sudah melewati ping, *traceroute*, dan nslookup. Selanjutnya dilakukan tahap tes ke situs bermuatan negatif dan situs yang tidak berhubungan dengan pembelajaran melalui *browser* untuk membuktikan bahwa sistem berjalan atau tidak.

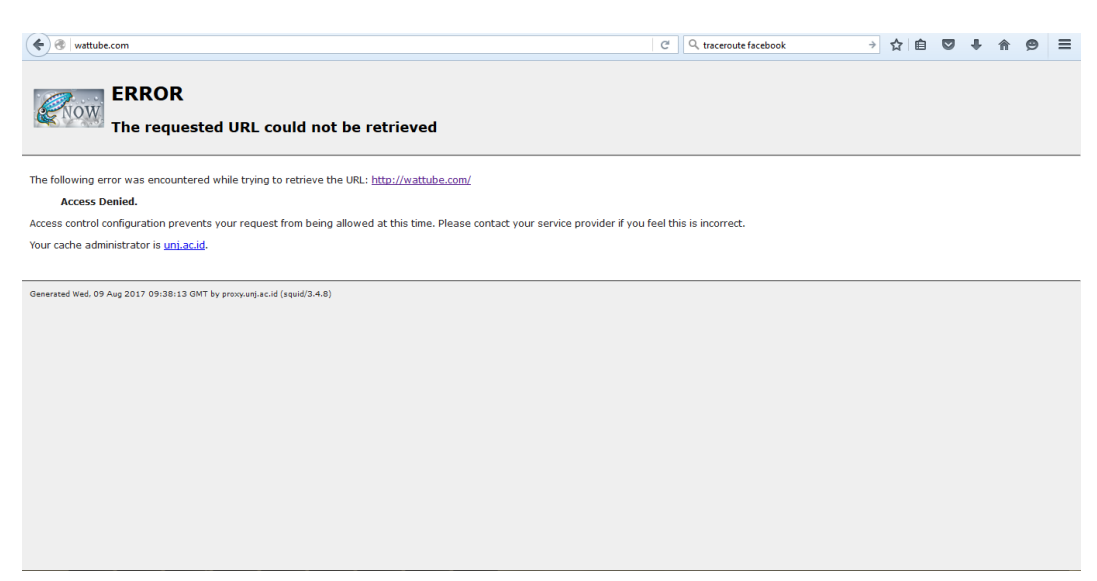

**Gambar 4.27. Hasil Akses wattube.com**

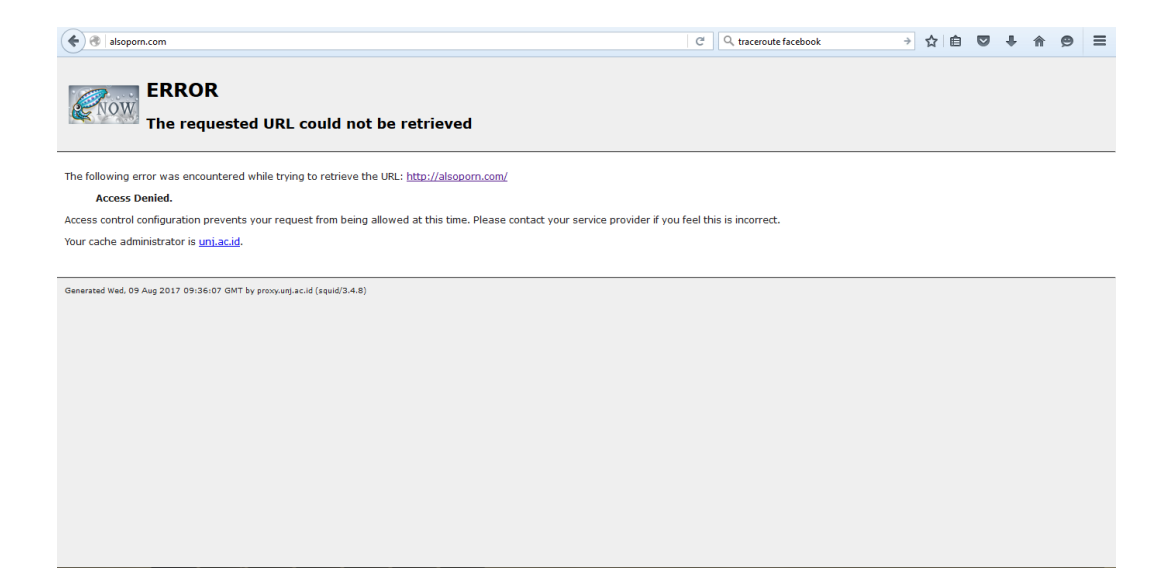

# **Gambar 4.28. Hasil Akses alsoporn.com**

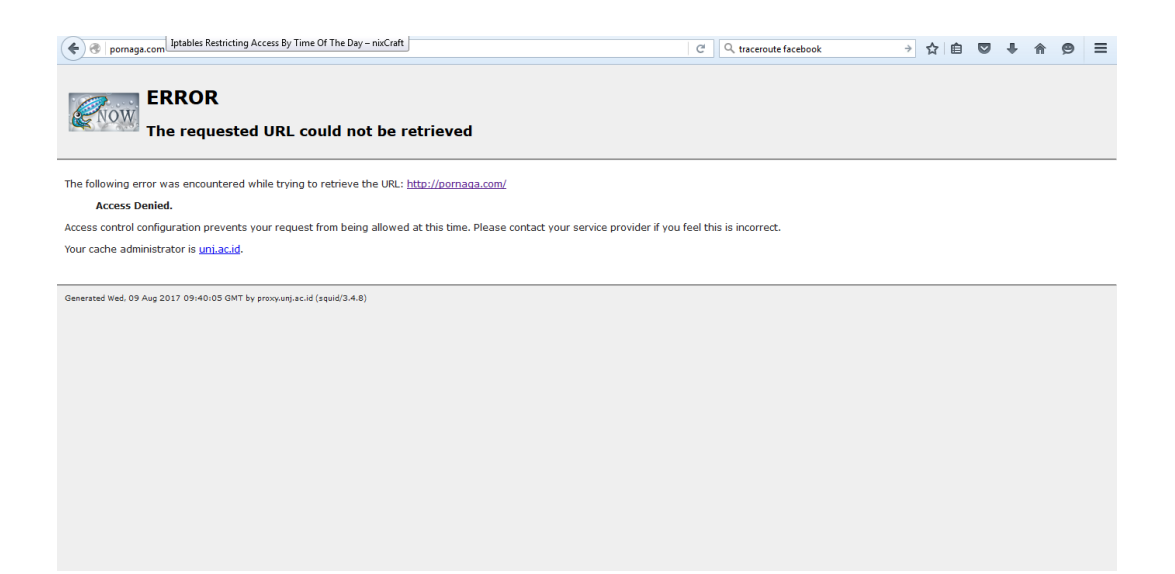

**Gambar 4.29. Hasil Akses pornaga.com**

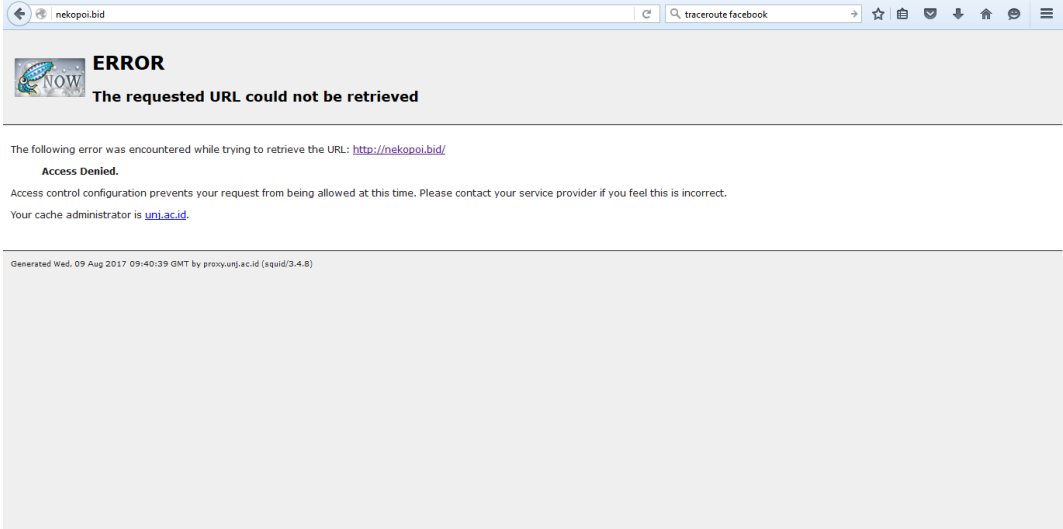

# **Gambar 4.30. Hasil Akses nekopoi.bid**

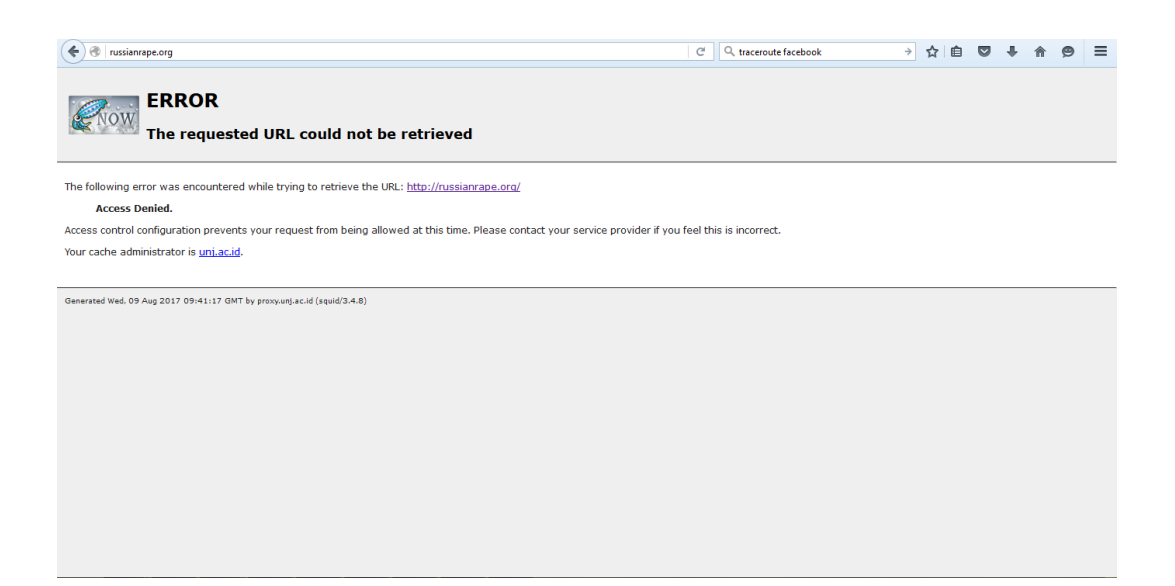

**Gambar 4.31. Hasil Akses russianrabe.org**

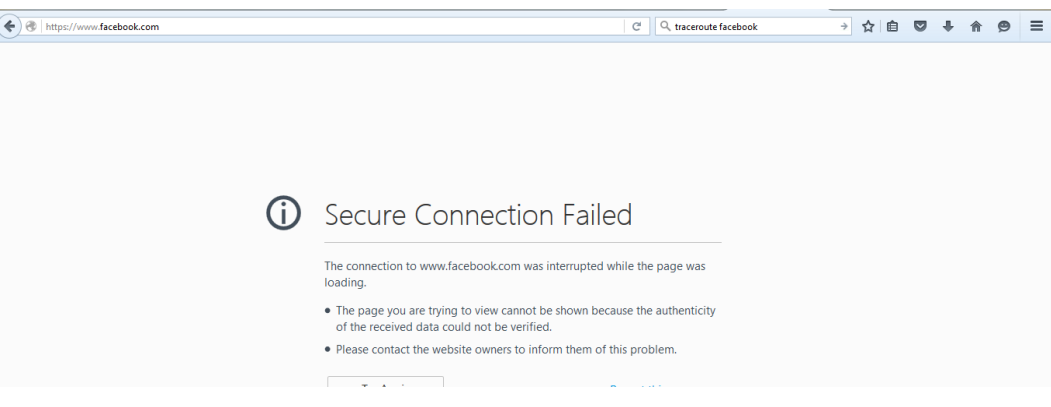

Ī

**Gambar 4.32. Hasil Akses facebook.com**

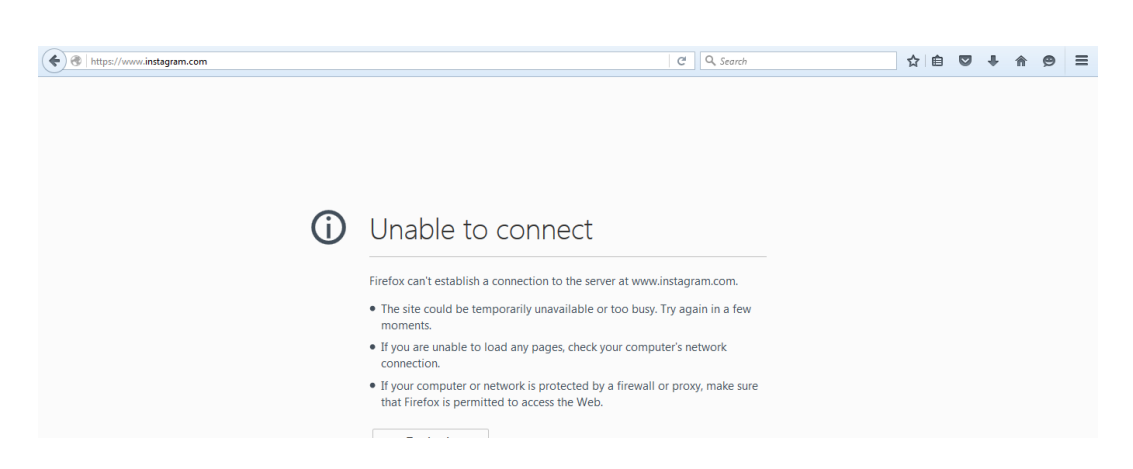

**Gambar 4.33. Hasil Akses instagram.com**

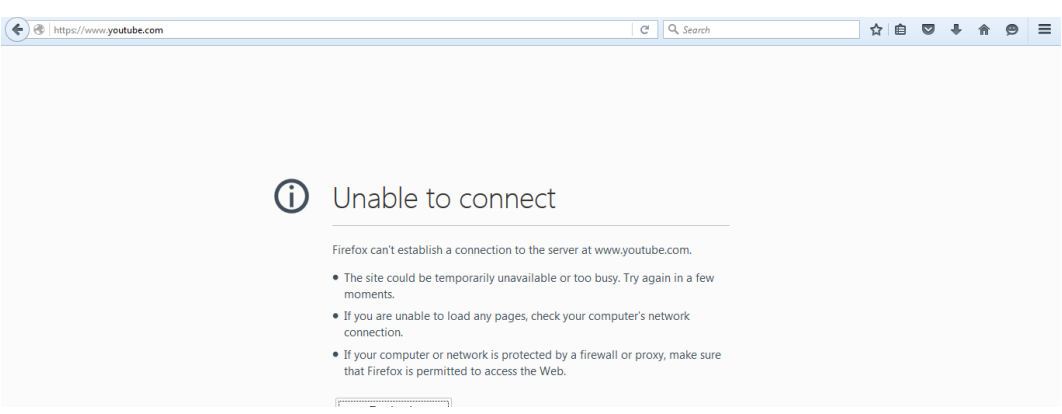

**Gambar 4.34. Hasil Akses youtube.com**

## **4.3. Pembahasan**

 Berdasarkan hasil penelitian yang telah dilakukan, penggunaan *squid* dan *iptables* sebagai *proxy server* yang bertugas sebagai *web filtering* berhasil memblok web-web yang bermuatan negatif dan web-web yang tidak berkaitan dengan pembelajaran pada saat jam pembelajaran berlangsung*.* Hasil yang didapat, *web filtering* tersebut bekerja dengan baik, terbukti dari uji coba terhadap 5 situs yang termasuk dalam daftar *website* yang ingin diblokir dan 3 situs yang diblokir pada jam tertentu. Pengujian terhadap ke 8 situs tersebut tak bisa diakses oleh pengguna dengan pertanda keluarnya halaman peringatan dari *squid* pada masing-masing *web browser* yang digunakan oleh pengguna. Pada pengujian menggunakan *web* yang ingin diblokir pada waktu tertentu pun *proxy server* yang dibangun berhasil memblokirnya hal ini terlihat dari *web browser* pengguna yang tidak bisa mencapai *website* yang telah diblokir pada waktu-waktu tertentu.

## **4.4. Aplikasi Hasil Penelitian**

 Penelitian yang dilakukan bisa diaplikasikan baik pada jaringan berskala kecil maupun besar jika pengelola jaringan tersebut menginginkan jaringannya tidak bisa dipakai untuk mengakses *website* yang bermuatan negatif atau *website* lain sesuai kebutuhan pada jaringan tersebut. Penggunaan sistem operasi pada komputer *server* pun tak terlalu berpengaruh karena *iptables* merupakan *firewall default* yang ada pada setiap sistem *operasi linux* sedangkan *squid* sudah bisa di *install* pada *linux* maupun *windows*.